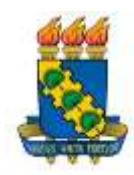

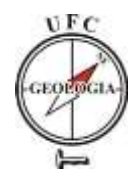

# **Uso do Mapeamento Remoto Por Radar na Identificação de Vestígios Arqueológicos – Estudo de Caso do Projeto Radiografia da Amazônia**

João Paulo Lopes da CUNHA $^1$ , Edilson de Souza BIAS $^1$ 

**Resumo:** O processamento digital de imagens oriundas de aerolevantamento, em específico por utilização de aeronaves portando sensores *Synthetic Aperture Radar* (SAR) ou radar de abertura sintética, apresenta-se como potencial ferramenta no mapeamento remoto de ambientes arqueológicos em pequenas e médias escalas cartográficas. As técnicas atuais para mapeamento arqueológico nem sempre garantem a identificação de estruturas megalíticas e superfícies antropizadas, principalmente em ambiente com vegetação densa como a região amazônica. O projeto Radiografia da Amazônia (RAM), Subprojeto Cartografia Terrestre da Diretoria de Serviço Geográfico (DSG), encontra-se em fase final do mapeamento de aproximadamente um milhão de quilômetros quadrados. Seus dados cartográficos estão sendo publicados gratuitamente no Banco de Dados Geográficos do Exército (BDGEx). No caso do mapeamento topográfico de regiões de floresta densa, como é o caso de boa parte da Amazônia, o Sensor SAR portando banda 'P', possibilita a penetração no dossel da floresta e a interação da onda eletromagnética com a superfície do terreno, favorecendo a identificação de feições existentes ao nível topográfico do solo. Diante das técnicas e possibilidades, a presente pesquisa utilizou insumos do projeto Radiografia da Amazônia para identificação de possíveis geoglífos localizados na região amazônica, camuflados pela densa floresta, demonstrando assim, a grande capacidade de utilizar os produtos do referido projeto na preservação e identificação de ambientes arqueológicos ocultados pela densa mata tropical. **Palavras-chave:** geoglifos, mapeamento por radar, cartografia amazônica.

*Abstract: Digital processing of aerial survey images, in particular using aircraft carrying Synthetic Aperture Radar (SAR), is a potential tool for the remote mapping of archaeological environments on small and medium cartographic scales. Current techniques for archaeological mapping do not always guarantee the identification of megalithic structures and anthropized surfaces, especially in dense vegetation such as the Amazon region. The Project Amazon Radiography, Terrestrial Cartography Subproject of the Geographic Service Directorate (DSG), is in the final phase of mapping approximately one million square kilometers, where cartographic data is being published free in the Army Geographic Database (BDGEx). In the case of topographic mapping of dense forest regions,*

Autor para correspondência: João Paulo Lopes da Cunha

<sup>1</sup> Programa de Pós-graduação em Geociências Aplicadas e Geodinâmica

Instituto de Geociências da Universidade de Brasília - UnB, Campus Universitário Darcy Ribeiro, Instituto Central de Ciências – ICC, Ala Central, CEP 70910-900, Brasília-DF, Brasil, E-mail: [jpldacunha@gmail.com](mailto:jpldacunha@gmail.com)

*as is the case in much of Amazonia, the 'P' band SAR Sensor enables penetration into the forest canopy and the interaction of the electromagnetic wave with the terrain surface, favoring the identification of existing features at the topographic level of the ground. Given the techniques and possibilities, this research used inputs from the Amazon Radiography project to identify possible geoglyphs located in the Amazon region, camouflaged by the dense forest, thus demonstrating the great ability to use the products of the project in preserving and identifying environments archaeological sites hidden by the dense tropical forest.*

*Keywords: geoglyphs, radar mapping, Amazonian cartography.*

# **1. INTRODUÇÃO**

As técnicas atuais para mapeamento arqueológico nem sempre garantem a identificação de estruturas megalíticas e superfícies antropizadas, muitas vezes camufladas pela vegetação. Na década de 60, mosaicos, gerados a partir de ortofotos de superfície na escala de 1:40.000, foram disponibilizadas pelo Grupo Executivo de Planejamento da Grande São Paulo (GEGRAN). Uchôa e Garcia (1981) comentam que os mosaicos disponibilizados pelo GEGRAN foram suficientes para identificação e mensuração de sambaquis na baixada do Cananéia-Iguapé, litoral paulista, contudo o produto fotogramétrico gerado não possui capacidade de levantar feições abaixo da vegetação.

Em 1975, o governo brasileiro iniciou o Projeto Radar da Amazônia ou RADAMBRASIL, desenvolvido entre os anos de 1970 e 1985 pelo Ministério das Minas e Energia, sendo dedicado à cobertura de diversas regiões do território brasileiro (em especial a Amazônia), utilizando imagens aéreas de radar aerotransportado (DSG, 2016). A solução tecnológica adotada pelo Projeto RADAMBRASIL para superar a vegetação densa e a presença de nuvens na região Amazônica foi o emprego de tecnologia SAR aerotransportada. Ao contrário do

GEGRAN, o projeto RADAMBRASIL utilizava tecnologia que possibilita o imageamento de superfícies abaixo da vegetação, identificando a realidade do relevo mapeado em escalas até 1:250.000.

A Diretoria de Serviço Geográfico (DSG), com auxílio da Força Aérea Brasileira (FAB), iniciou nos anos 2000 o Projeto Cartografia da Amazônia, conhecido também como Projeto Radiografia da Amazônia (RAM), permitindo conhecer a superfície da Amazônia brasileira com utilização de radar aerotransportado, gerando produtos cartográficos nas escalas de 1:50.000 e 1:25.000 (DSG, 2016). Várias pesquisas realizadas no Brasil têm demonstrado potencial dos dados radar para cartografia, estudos florestais, ambientais, geológicos, entre outras aplicações em regiões de floresta densa (CORREIA *et al*., 2010, DSG, 2016).

Analisando as técnicas e possibilidades do aerolevantamento SAR, a presente pesquisa utilizou amostras de regiões que foram levantadas pelo Projeto RAM, objetivando identificar, aferir e evidenciar possíveis superfícies modificadas por civilizações anteriores a colonização. A possibilidade de levantar remotamente superfícies por meio da tecnologia SAR possibilita ampliar os métodos investigatórios da geoarqueologia,

favorecendo a identificação de novos geoglifos, camuflados pela mata densa, muitas vezes descobertos pelo desmatamento ilegal.

## **2. GEORREFERENCIAMENTO ARQUEOLÓGICO**

Schaan (2014) comenta a existência de distintos métodos que utilizam o Sistema de Informações Geográficas (SIG) para cadastro espacial dos vestígios arqueológicos. De acordo com a DSG (2016), o Projeto RAM possui dados referenciados ao Sistema Geodésico Brasileiro, tendo o Sistema de Referência Geocêntrico para as Américas ano 2000 (SIRGAS2000) como referencial geodésico. A integração de plataforma SIG com a arqueologia possibilita organizar, manipular e analisar espacialmente vestígios (PIRES *et al.*, 2007). Portando, se faz necessário utilizar SIG com modelagem amarrada aos sistemas geodésicos, garantindo um posicionamento conhecido e orientado a bases cartográficas oficiais.

Na Amazônia há geoglifos de diferentes formas geométricas, além de caminhos retos que os conectam (SCHAAN *et al*., 2007). O georreferenciamento possibilita a espacialização dos vestígios em escalas cartográficas. Rodríguez (1999) comenta a utilização de cartas topográficas para auxílio da catalogação de geoglifos peruanos. Os geoglifos são facilmente encontrados em imagens de satélite (SCHAAN *et al*., 2007) disponíveis gratuitamente pela internet, contudo em grande parte, são imagens apenas da superfície visível, sem a possibilidade de visualizar o relevo do solo, muitas vezes recoberto por matéria orgânica e vegetação densa.

Comentários de Afonso e Nadal (2013) evidenciam a importância da utilização de referências geodésicas em levantamentos das geometrias dos geoglifos. A integração de plataforma SIG com a arqueologia possibilita organizar, manipular e analisar espacialmente objetos em solo (SCHAAN *et al*., 2007). Rodríguez (1999) utilizou aerolevantamento georreferenciado para identificação de geoglifos com mais de 500 metros, na costa central do Peru.

## **2.1 Histórico Cartográfico Brasileiro**

Em 1890, no então Observatório do Rio de Janeiro, o Serviço Geográfico do Brasil já especulava possibilidades de mapear todo território nacional utilizando aerolevantamento. Foram iniciados os trabalhos de mapeamento cartográfico em 1903, coordenados pelo Serviço Geográfico (atual Diretoria de Serviço Geográfico), onde iniciava os trabalhos para compor a Carta Geral do Brasil em escalas cartográficas de 1:100.000. Na década de 70, com a criação do Projeto RADAMBRASIL, responsável pelo levantamento dos recursos naturais de aproximadamente 8.514.215 km² do território brasileiro, os produtos cartográficos gerados foram incorporados no acervo técnico do Instituto Brasileiro de Geografia e Estatística (IBGE). Milhares de fotografias aéreas e cartas topográficas produzidas nos últimos 100 anos estão disponíveis pelo geoportal do IBGE e fisicamente nas mapotecas do órgão.

Posteriormente, com a criação do Projeto RAM, iniciado em 2008, pertencente ao Subprojeto Cartografia Terrestre da DSG, foram levantados 1.142.000 Km² na região Amazônica. Os produtos cartográficos produzidos no Projeto são disponibilizados ao público pelo acesso ao Banco de Dados Geográfico do Exército (BDGEx). De acordo com a DSG (2018), o aerolevantamento da floresta densa encontra-se totalmente executado, sendo 84% dos insumos radar processados e 75% das cartas topográficas produzidas, totalizando 1.100 cartas em diferentes escalas da região Amazônica.

# **2.2 Levantamento SAR**

A solução tecnológica adotada para superar a presença de inúmeros obstáculos encontrados com a fotogrametria convencional, como nuvens, umidade e vegetação densa existente na região Amazônica, foi o emprego de Radares de Abertura Sintética (SAR) aerotransportados com resolução especial superior ao projeto RADAMBRASIL. Além da confecção de cartas, é de responsabilidade do Exército Brasileiro o monitoramento das áreas levantadas e a principal área de atuação tem sido o território amazônico, cujo mapeamento tornou-se mais viabilizado pela utilização de imagens de radar (DA HORA, GALVÃO e ALBUQUERQUE FILHO, 2016).

Os referidos sensores SAR apresentam vantagens em relação aos sensores ópticos como a independência do sol como fonte de iluminação dos alvos, capacidade de ultrapassar as nuvens, permitindo operar em condições atmosféricas desfavoráveis e a obtenção da topografia do terreno, abaixo da copa das árvores, por intermédio de técnicas de interferometria SAR (CORREIA *et al*., 2010, CORREIA, 2011). o aerolevantamento SAR apresenta uma vantagem

na região amazônica devido a utilização da banda P do radar possibilitando o mapeamento do solo amazônico algo que até então não era possível (DA HORA, GALVÃO e ALBUQUERQUE FILHO, 2016).

A interação com a vegetação densa possibilita capturar informações das feições existentes além do dossel das árvores, ou seja, nível topográfico do solo. A utilização de sensores radar na banda "P" permite a extração da informação no nível do solo e banda "X" apenas da copa das árvores (DSG, 2016). Com isso, a combinação de dados SAR, das bandas "X" e "P", proporciona a obtenção das alturas, do nível do solo à copa das árvores tecnologia área de abrangência (MENESES e ALMEIDA, 2012). O radar na banda "P" (72 cm de comprimento de onda) possibilita a penetração no dossel da floresta e a interação da onda com a superfície do terreno (DSG, 2016). A Figura 1 demonstra a interação entre as bandas de radar supracitadas.

O processo de modelamento digital de terreno pela Interferometria SAR é resultante da emissão programada de sucessivos pulsos eletromagnéticos de alta potência, com curto período e feixe estreito que se alarga conforme se aproxima do solo até atingir o alvo, sendo então retroespalhado (MENESES e ALMEIDA, 2012). Sonnemann, Ulloa Hung e Hofman (2016) comentam que imagens SAR apresenta como um insumo promissor no mapeamento de superfícies arqueológicas, exemplificado afirmações de Colomina e Molina (2014) que comentam sobre a utilização destas imagens para mapeamento de superfícies camufladas.

*Cunha & Bias. Uso do mapeamento remoto por radar...*

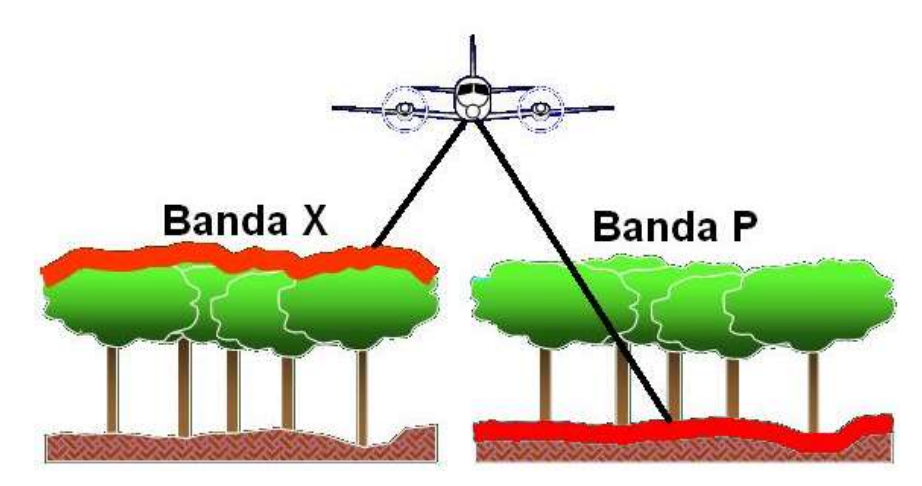

*Figura 1. Interação das Bandas X e P na vegetação. Fonte: Adaptado de Meneses e Almeida (2012).*

Técnicas que possam mapear sem impactar diretamente o meio ambiente são válidas e aceitas no meio científico (BICHO, 2012). O que possibilitou a visibilidade de geoglifos no Estado do Acre foi justamente a derrubada da floresta para a plantação de pastagens para o gado (SCHAAN *et al*., 2007). Dados SAR são insumos promissores para mapeamento arqueológico em áreas de mata densa, proporcionando conhecer a morfologia do solo sem contato direto com o meio ambiente. O levantamento altimétrico com base no uso da tecnologia SAR apresentou ser um método promissor na região da Amazônia (CENSIPAM, 2012), possibilitando conhecer ambientes camuflados pela mata densa da Amazônia.

### **2.3 Acesso à Informação**

O QGIS é um software *Open Source*, multiplataforma que fornece várias ferramentas para visualização, edição e análise de dados georreferenciados por meio de ferramentas complementares disponibilizadas por usuários desenvolvedores.

O DSGTools é um *plug-in* disponível para utilização por meio do software QGIS (DSG, 2016). O *plug-in* permite aos usuários a utilização de produtos cartográficos do Projeto RAM sem a necessidade de efetuar o download. De acordo com os principais desenvolvedores do *plug-in* (ANDRADE, BORBA e DE PAULO, 2016), o mesmo foi desenvolvido na integra utilizando linguagem *python* e está disponível para download no gerenciador de complementos *plug-in* do software QGIS de forma gratuita de código livre e aberto, possibilitando melhorias e contribuições por parte da sociedade como um todo, visando sempre ao desenvolvimento da tecnologia nacional e ao desenvolvimento da produção cartográfica brasileira.

Contudo, tendo a necessidade de efetuar o acesso off-line aos produtos digitais georreferenciados, é possível visualizar e realizar download dos produtos cartográficos em formatos digitais como TIFF (matriciais) e shapefile (vetoriais) com utilização da plataforma BDGEx, disponível do Geoportal da DSG. O usuário poderá aplicar diferentes filtros para [consulta por](http://www.geoportal.eb.mil.br/mediador/index.php?modulo=pesquisarproduto&acao=formularioPesquisaTextual)  [metadados,](http://www.geoportal.eb.mil.br/mediador/index.php?modulo=pesquisarproduto&acao=formularioPesquisaTextual) em que cada produto disponibilizado possui um histórico de metadados que auxilia o usuário a consultar informações técnicas (DSG, 2017).

O acesso ao BDGEx é controlado pela DSG, possibilitando diferentes privilégios e requisitos de acesso (DSG, 2017). Mesmo que o usuário não possua acesso reconhecido será possível efetuar uma navegação anônima que possibilita a visualização de mais de 80% do acervo digital.

### **3. MATERIAL E MÉTODOS**

Visando utilizar as ferramentas disponíveis para acesso ao banco de dados cartográficos que disponibilizam os produtos do Projeto RAM, foi utilizado o acesso ao BDGEx e *plug-in* DSGTools, editando o layout de visualização no software QGIS com a ferramenta Compositor. As etapas realizadas estão relacionadas no fluxograma abaixo (Figura 2).

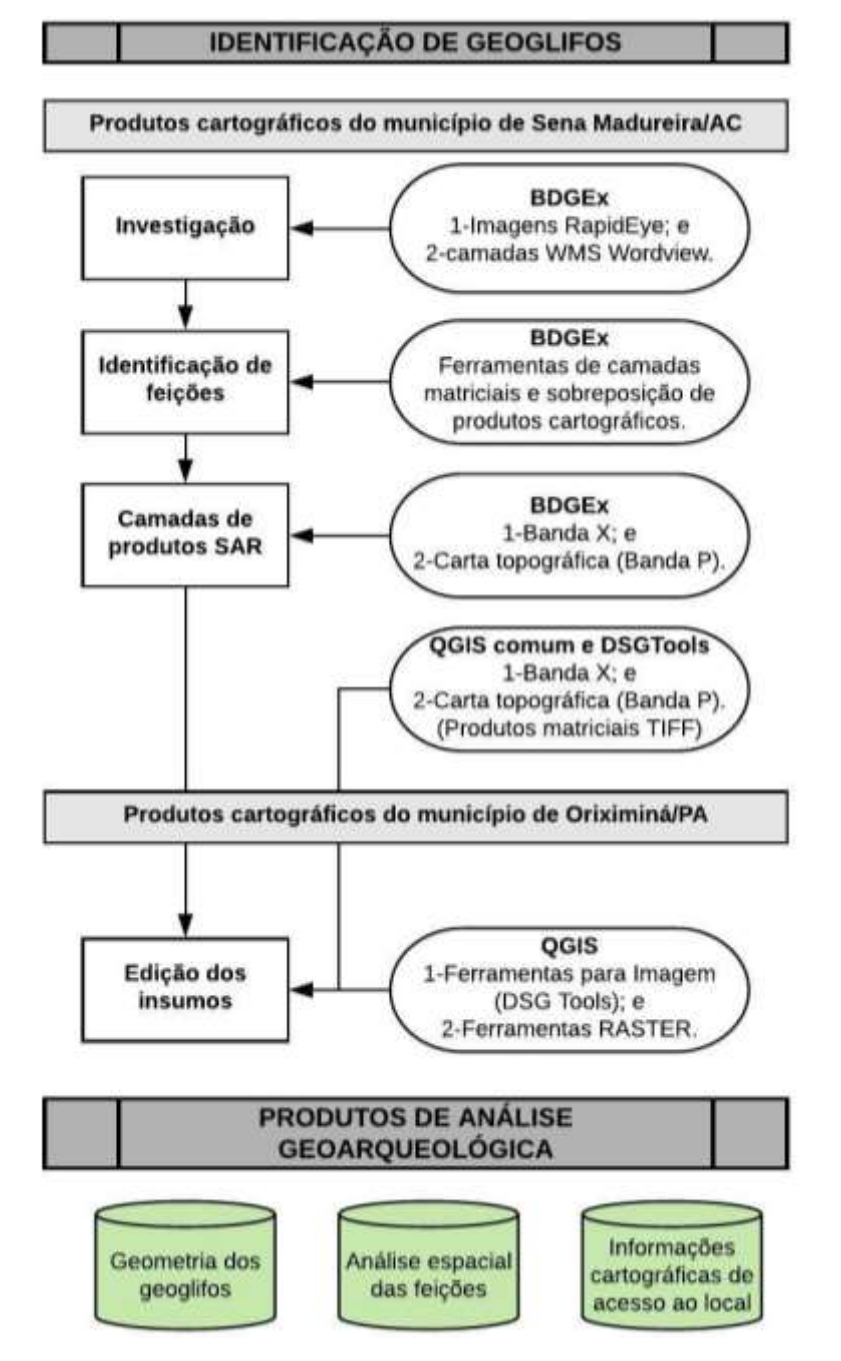

*Figura 2: Fluxograma de processos.*

Foram realizadas buscas visuais nas imagens de satélite do Sensor *Rapidye* e do serviço *Web Map Service* (WMS), possibilitando acesso ao *Open Geospatial Consortium* (OGC). Foram identificando locais com geoglifos em regiões de solo exposto, na região do Munícipio de Sena Madureira/AC, utilizando a ferramenta de sobreposição de camadas disponível no BDGEx. Posteriormente, camadas matriciais foram sobrepostas com objetivo de identificar a profundidade das feições com o modelo digital de superfície, em específico comparando as curvas de nível com o produto digital da banda X.

Visando identificar modificações morfológicas em acidentes naturais, foi selecionado um afloramento montanhoso as margens do Rio Cachorro (Oriximiná/PA), utilizando ferramentas de navegação do BDGEx, posteriormente foram feitos *downloads* de insumos como MDS, Carta Topográfica Matricial e Vetorial. Não foram utilizados produtos banda 'P'(MDT), devido a política de acesso aos dados brutos disponíveis pelo BDGEx.

Os produtos foram importados para o QGIS, em seguida, foram utilizadas ferramentas de edição RASTER (menu QGIS) e ferramentas de imagem (*plug-in* DSG Tools). Para classificação do produto MDS, foi utilizado o método de captura de tela e posteriormente o georreferenciamento do recorte utilizando a ferramenta Raster/Reprojetar, disponível do menu do QGIS. Com a possibilidade de alternar as características espectrais da banda 'X', foi possível aplicar filtros para melhor visualização do relevo.

# **4. RESULTADOS E DISCUSSÃO**

### **4.1 Evidência 1 – Região de Sena Madureira/AC**

Evidências de geoglifos circulares foram encontradas a 28,4km ao sul da Cidade de Sena Madureira/AC, região denominada Liberdade. A Figura 3 ilustra a visualização de geoglifos circulares identificados pela imagem SAR banda X ou MDS (esquerda) e curvas de nível modeladas por meio da banda P(direita).

A região compreendida entre o local da amostra até a zona urbana da cidade de Sena Madureira/AC possui inúmeros geoglifos identificados pelo domo da mata. Devido ao detalhamento da escala cartográfica do produto disponibilizado (Escala 1:50.000), é plausível geoglifos circulares, porém, a identificação dos mesmos é baixa.

## **4.2 Evidência 2 – Região de Sena Madureira/AC (Mata Densa)**

Analisando a região compreendida entre a Evidência 1 e a zona urbana de Sena Madureira/AC, inúmeras feições morfológicas destoam do ambiente, em destaque para feições circulares no montante do Igarapé Limeira (Fazenda Boa), que desagua no Rio Cassirian (Divisa dos Estados: Acre e Amazonas). A seguir, a Figura 4 ilustra visualização de geoglifos circulares identificados pela imagem SAR banda X ou MDS (esquerda) e curvas de nível banda P(direita).

*Cunha & Bias. Uso do mapeamento remoto por radar...*

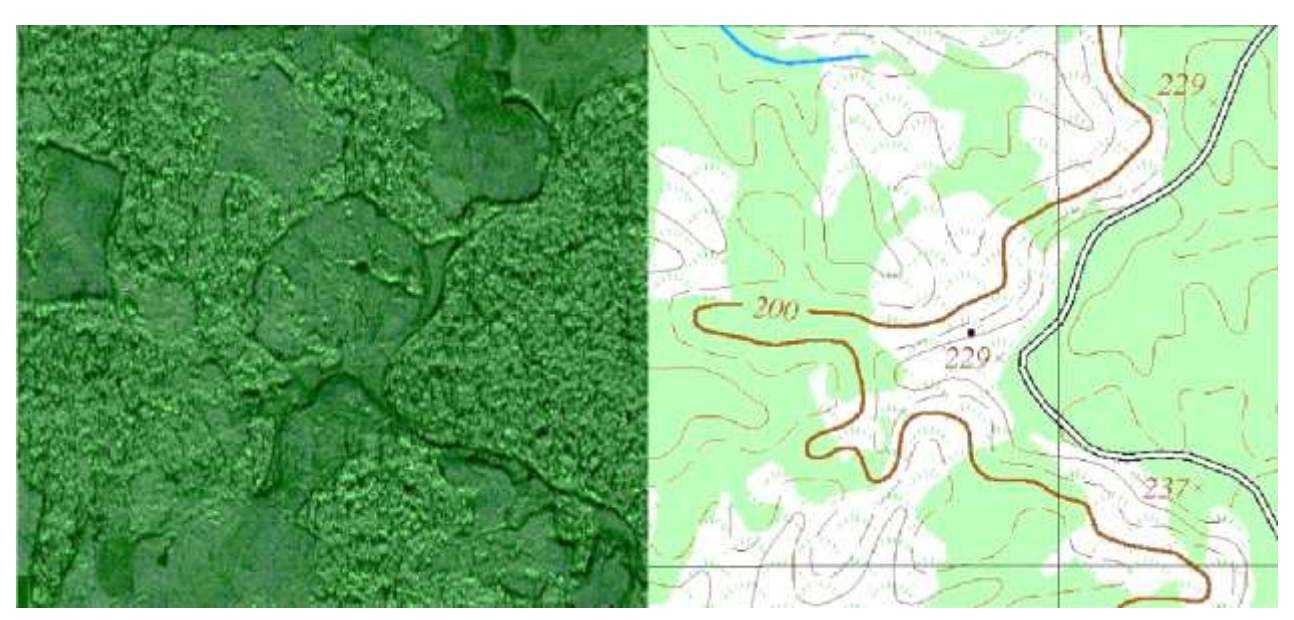

*Figura 3: Figura 3. Identificação de geoglifos circulares. Fonte: Folha Cartográfica: MI 14592 (Longitude: 68°38'2,4'' W e Latitude: 9°19'13,44'' S).*

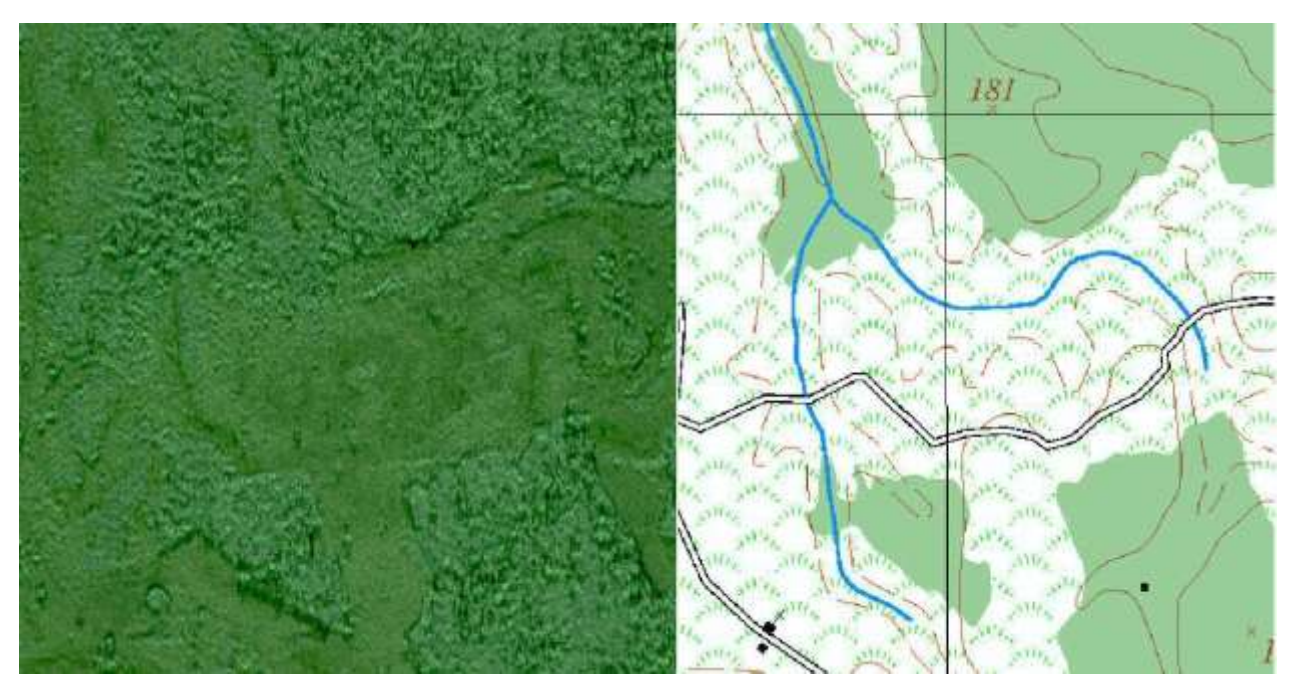

*Figura 4: Identificação de geoglifos sequenciais. Fonte: Mapa Índice 14592 (Longitude: 68°35'44,22'' W e Latitude: 9°10'43,47'' S).*

Visando identificar com maior precisão as feições, no menu interativo do BDGEx foi utilizada a ferramenta de transparência 50% para o MDS e 50% para o recorte da carta topográfica

(Mapa Índice 1459-2). A figura 5 demonstra o procedimento aplicado para transparência das camadas, sinalizando com círculos vermelhos os indícios de geoglifos.

*Cunha & Bias. Uso do mapeamento remoto por radar...*

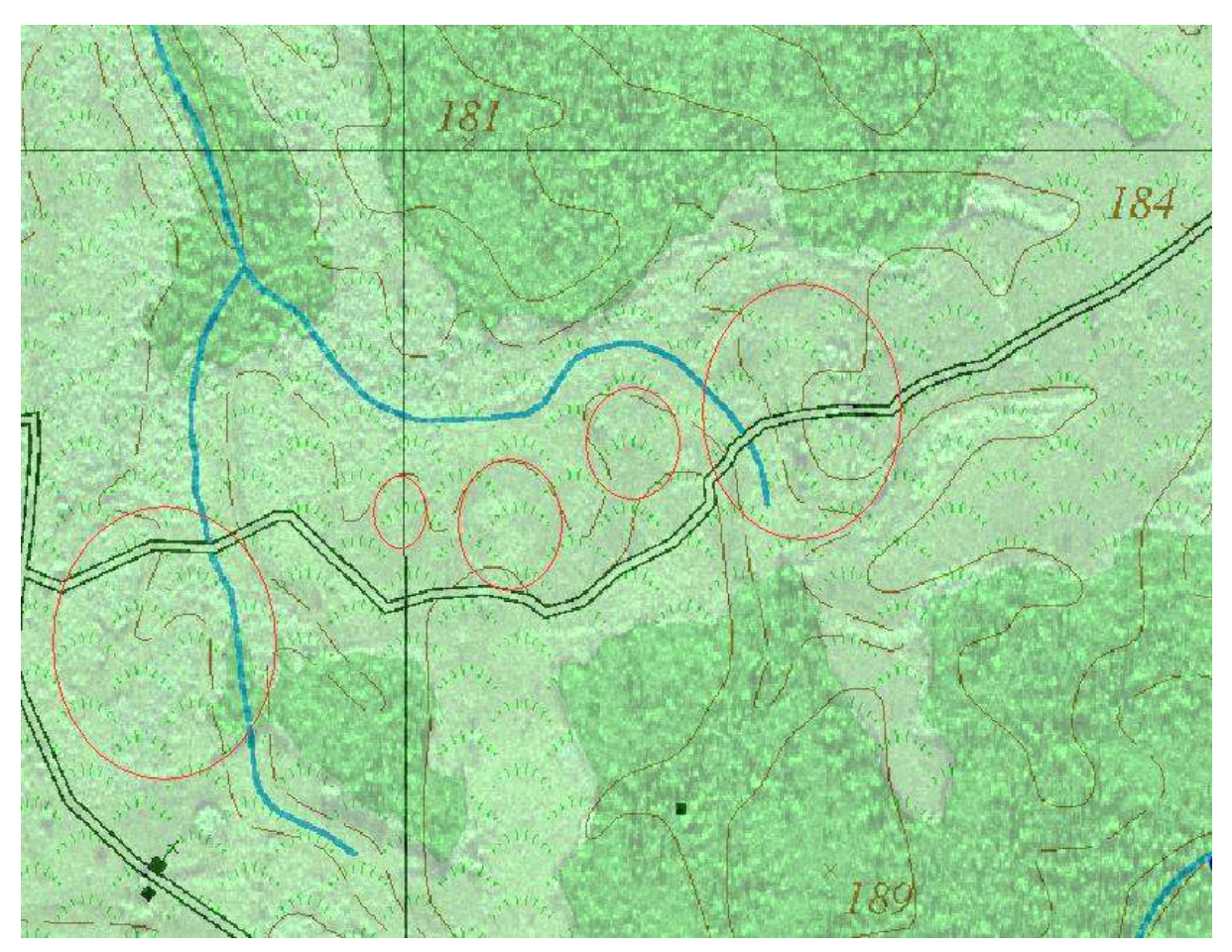

Figura 5: Indícios de geoglifos – sobreposição de camadas. Fonte: Mapa Índice 1459-2 (Longitude: 68°35'44,22'' W e Latitude: 9°10'43,47'' S)

### **4.3 Evidência 3 – Serra do Cachorro**

As margens do Rio Cachorro (afluente do Rio Trombetas), frente a Ilha do Espinho e próximo a comunidade quilombola de Cachoeira Porteira, Município de Oriximiná/PA, foram identificadas feições geométricas semelhantes a um geoglifo triangular. Após análises utilizando os produtos disponíveis pelo BDGEx, foi identificado que o possível geoglifo se trata da estrutura natural da Serra do Rio Cachorro. A referida Serra possui geometria topo em formato de triângulo equilátero (1132m, 1142m e 1145m), platô com mínima variação de altitude (plano +/- 15m para 270m de altitude) e faces laterais com aproximadamente 40% de inclinação com altura média

(base/topo) de 100 metros. A Figura 6 ilustra os insumos utilizados para referida análise, utilizando o *software* QGIS para edição e preparação do *layout*.

Para a imagem contendo cinco classes do MDS foi considerado 20m para cada classe/cor e para a imagem contendo 15 classes do MDS foi considerado 5m para cada classe/cor. Considerando que o produto utilizado foi a Banda X ou MDS, resultados bem mais satisfatórios poderiam ter sido gerados pela Banda P ou MDT, insumo este que não é disponibilizado pelos serviços do BDGEx. O produto cartográfico matricial e vetorial do MI 0366-2 (Escala 1:50.000), até a finalização deste manuscrito, não encontra-se disponível para *download*.

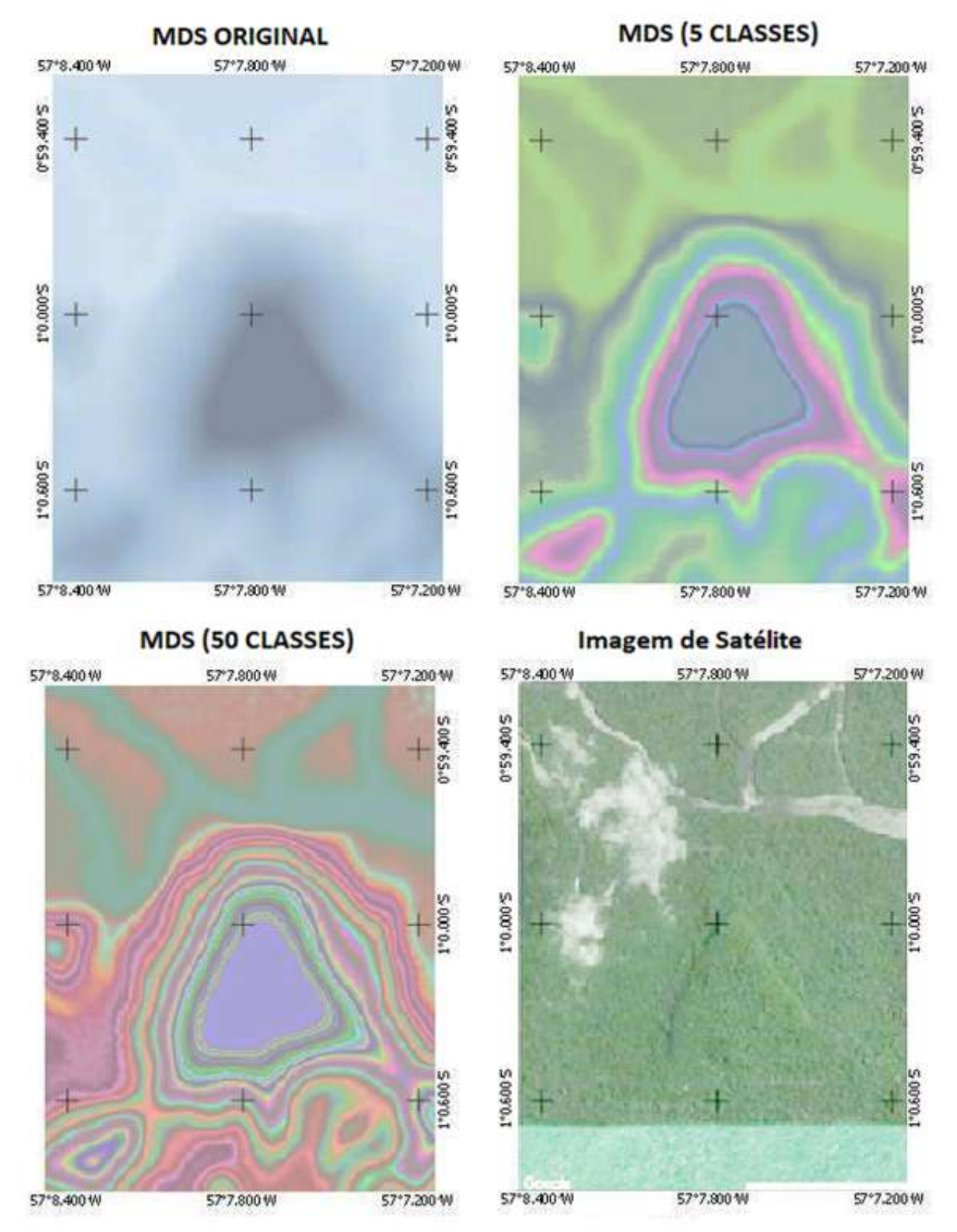

*Figura 6: Análise de possível geoglifo – Serra do Cachorro. Fonte: Articulação cartográfica: MI 0366 (Longitude:57°7'49,3'' W e Latitude:1°0'0,4'' S).*

#### **5. CONCLUSÃO**

Foram observadas evidências de feições semelhantes a geoglifos nas áreas investigadas, contudo, é importante ressaltar que as comprovações dependem de prospecções de campo uma vez que, as cartas topográficas atendem no máximo a escala de 1:25.000. As análises demonstraram grande capacidade de empregar os produtos do Projeto RAM para modelagem preditiva, durante a investigação arqueológica, possibilitando documentar feições que possam ter sido construídas pelos précolombianos.

Os vestígios 1 e 2, identificados pelo comportamento atípico das curvas de nível em arcos simetricamente delineados, muitas vezes são camuflados pela edição cartográfica e pela suavização do modelo digital. O Projeto RAM não possui objetivo de identificar anomalias no solo, sendo a cartografia sistemática o produto finalístico. Devido aos filtros aplicados para corrigir anomalias dos insumos do radar, feições semelhantes podem parecer distorcidas e assimétricas, apesar disso, o comportamento circular da curva de nível, possuindo dimensões semelhantes a geoglifos encontrados na região, evidenciaram a capacidade de registro desses monumentos utilizando a cartografia atual.

Em destaque, o vestígio 3, localizado na Serra do Cachorro, demonstra grande semelhança geométrica com estruturas megalíticas piramidais, contudo, tais interpretações dependem de investigações concretas em campo. Geomorfologicamente é possível notar que o afloramento da Serra do Cachorro possui dimensões

simétricas, compondo um platô plano, destoando de outros afloramentos encontrados na região. Tais platôres poderiam estar relacionados com ambientes ritualísticos, porém, o presente experimento visa apenas ilustrar a viabilidade técnica de produtos cartográficos auxiliarem em modelos preditivos no contexto arqueológico, sem aprofundar em definições e explicações aparentes.

Os produtos cartográficos disponíveis gratuitamente pelo BDGEx demonstraram capacidade de auxiliar métodos de investigação arqueológica em mata densa, favorecendo a modelagem preditiva. A utilização de produtos cartográficos oriundos de levantamento SAR possibilita conhecer a realidade topográfica do solo terrestre, mesmo em regiões que possuem vegetação densa e de acesso reduzido. Na maioria dos casos, Geoglifos são encontrados após ações de desmatamento, causando impactos irreversíveis no ambiente arqueológico. O método de mapeamento remoto por SAR poderá contribuir na identificação, catalogação e proteção de vestígios ainda não descobertos.

### **REFERÊNCIAS BIBLIOGRÁFICAS**

- AFONSO, G. B., & NADAL, C. A. 2013. Arqueoastronomia no Brasil. Fapeam Online, v1, p. 85.
- ANDRADE, L. C. O., BORBA, P., & DE PAULO, M. M. C. 2016. Agregação Hierárquica De Geo-Objetos : Uma abordagem baseada em Software Livre. Revista Brasileira de Cartografia, v. 68, n. 8, p. 1531–1540.
- BICHO, N. F. 2011. Manual de arqueologia pré-histórica. Coimbra: Edições 70, Ed.2.
- COLOMINA, I., & MOLINA, P. 2014. Unmanned aerial systems for

photogrammetry and remote sensing: A review. ISPRS Journal of Photogrammetry and Remote Sensing, v. 92, p. 79–97.

- CORREIA, A. H. 2011. Metodologia e resultados preliminares do Projeto Radiografia da Amazônia. Anais XV Simpósio Brasileiro de Sensoriamento Remoto - SBSR, Curitiba, PR, INPE p.8083. p. 8083–8090.
- CORREIA, A. H., SILVA ROSA, R. A., VIEIRA, P. R., & DA SILVA, R. R. 2010. Projeto radiografia da amazônia : metodologia de projeto radiografia da amazônia : metodologia de aerolevantamento sar ( bandas x e p ) e apoio de campo. *Researchgate*.
- CENSIPAM, C. G. O. S. P. da A. 2012. Cartografia. *Website*. Brasília/DF. Disponível em: [<http://www.sipam.gov.br/assuntos/car](http://www.sipam.gov.br/assuntos/cartografia) [tografia>](http://www.sipam.gov.br/assuntos/cartografia).
- DA HORA, R. D. D. M., GALVÃO, G. M., & ALBUQUERQUE FILHO, J. E. 2016. Metodologia para a confecção de cartas ortoimagem e cartas especiais com base em imagens obtidas por sensores a bordo de sarp para fins de levantamento de uso da terra. Repositório Anual IME, p. 1–47. Rio de Janeiro.
- DSG, D. de S. G. 2016. Caderno de instruções e manual de geoinformação (Geodados/metadados). Brasília: *website* Geoportal DSG, Ed.1.
- DSG, D. de S. G. 2017. Manual do *plug-in* DSGTools. Brasília: *website* Geoportal, v. 2.
- DSG, D. de S. G. 2018. Normas, Padrões e

Especificações Técnicas do Sistema Cartográfico Nacional (SCN) para a Infraestrutura Nacional de Dados Espaciais (INDE). *website* Geoportal DSG.

- MENESES, P. R., & ALMEIDA, T. 2012. Introdução ao processamento de imagens de sensoriamento remoto. CNPQ Brasília: Unb, p. 1-31.
- PIRES, H., MARQUES, P., OLIVEIRA, R., & SILVA, M. 2007. Contribuição da Geomática para os processos de registo e documentação em Arqueologia. Aplicações dos Sistemas de Varrimento Laser e da Fotogrametria. V Congresso de aplicações informáticas à Arqueologia e Património. Leiria, Portugal.
- RODRÍGUEZ, A. R. 1999. Reconocimiento aero-arqueológico del complejo de geoglifos de la quebrada Torreblanca, Valle de Río Chillón, Costa Central del Perú. BIRA, v. 26, p. 297–314.
- SCHAAN, D. P. 2013. Arqueologia para etnólogos: colaborações entre arqueologia e antropologia na Amazônia. Anuário Antropológico, v. 39, n. 2, p. 13–44.
- SCHAAN, D. P., PÄRSSINEN, M., RANZI, A., & PICCOLI, J. C. 2007. Geoglifos da Amazônia Ocidental: evidência de complexidade social entre povos da terra firme. Revista de Arqueologia, n. 20, p. 67–82.
- SONNEMANN, T., ULLOA HUNG, J., & HOFMAN, C. 2016. Mapping Indigenous Settlement Topography in the Caribbean Using Drones. Remote Sensing, v. 8, n. 10, p. 791.